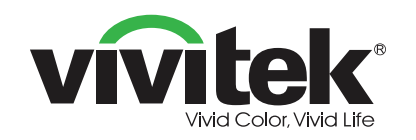

#### **Комплектность**

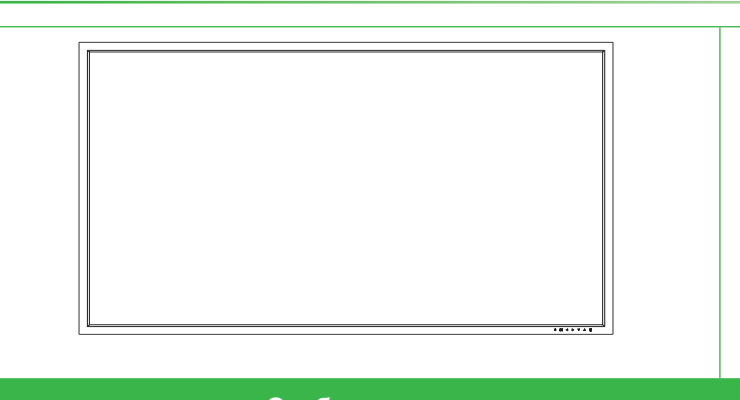

**Настенное крепление Комплект** 

\*Устройство поставляется в отдельном комплекте.

# **Установка модуля OPS**

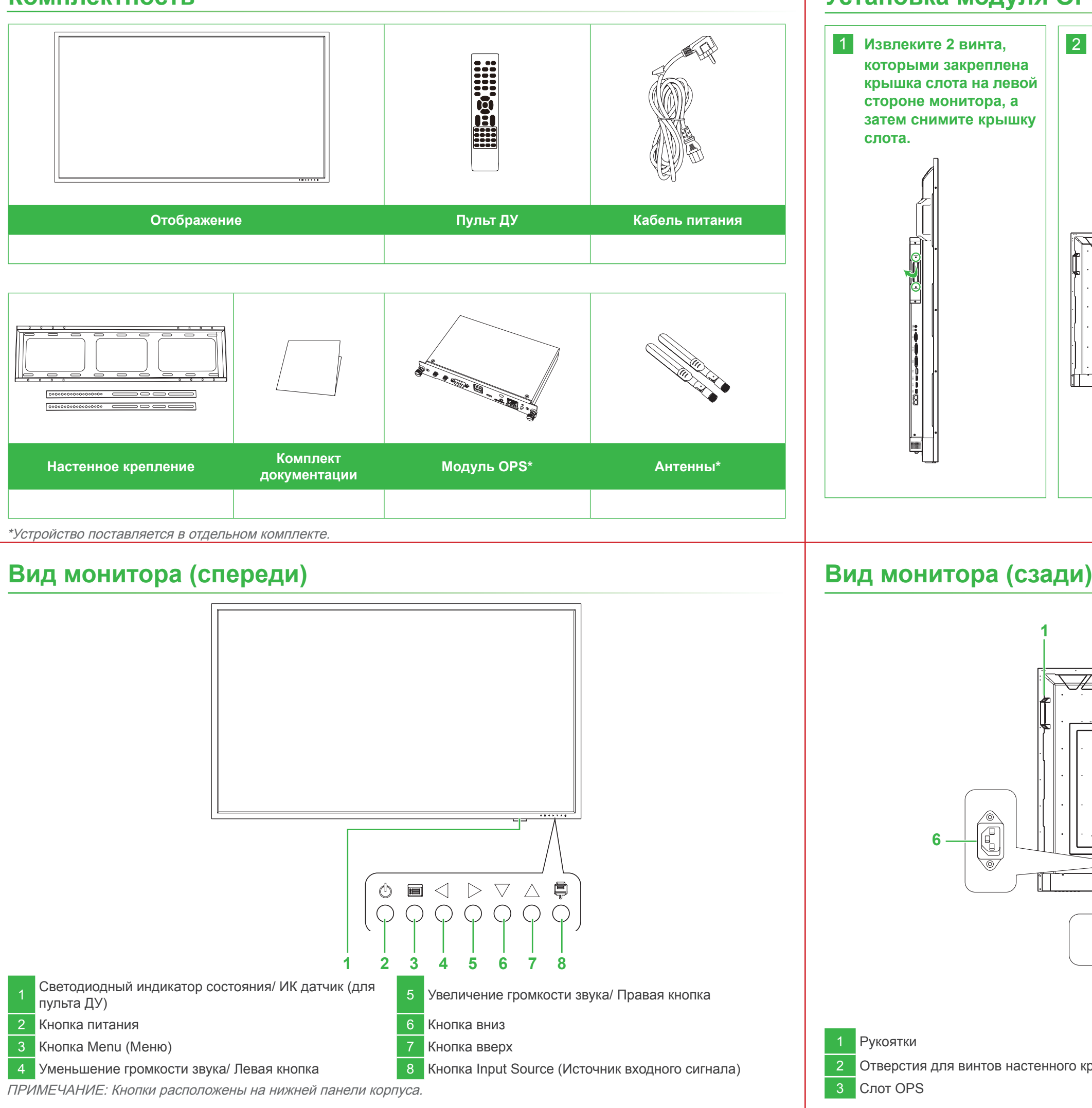

# NovoDisplay **Краткое руководство по использованию**

1 Рукоятки 4 Динамики

(Для DK750)

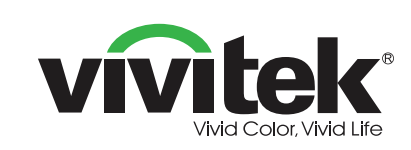

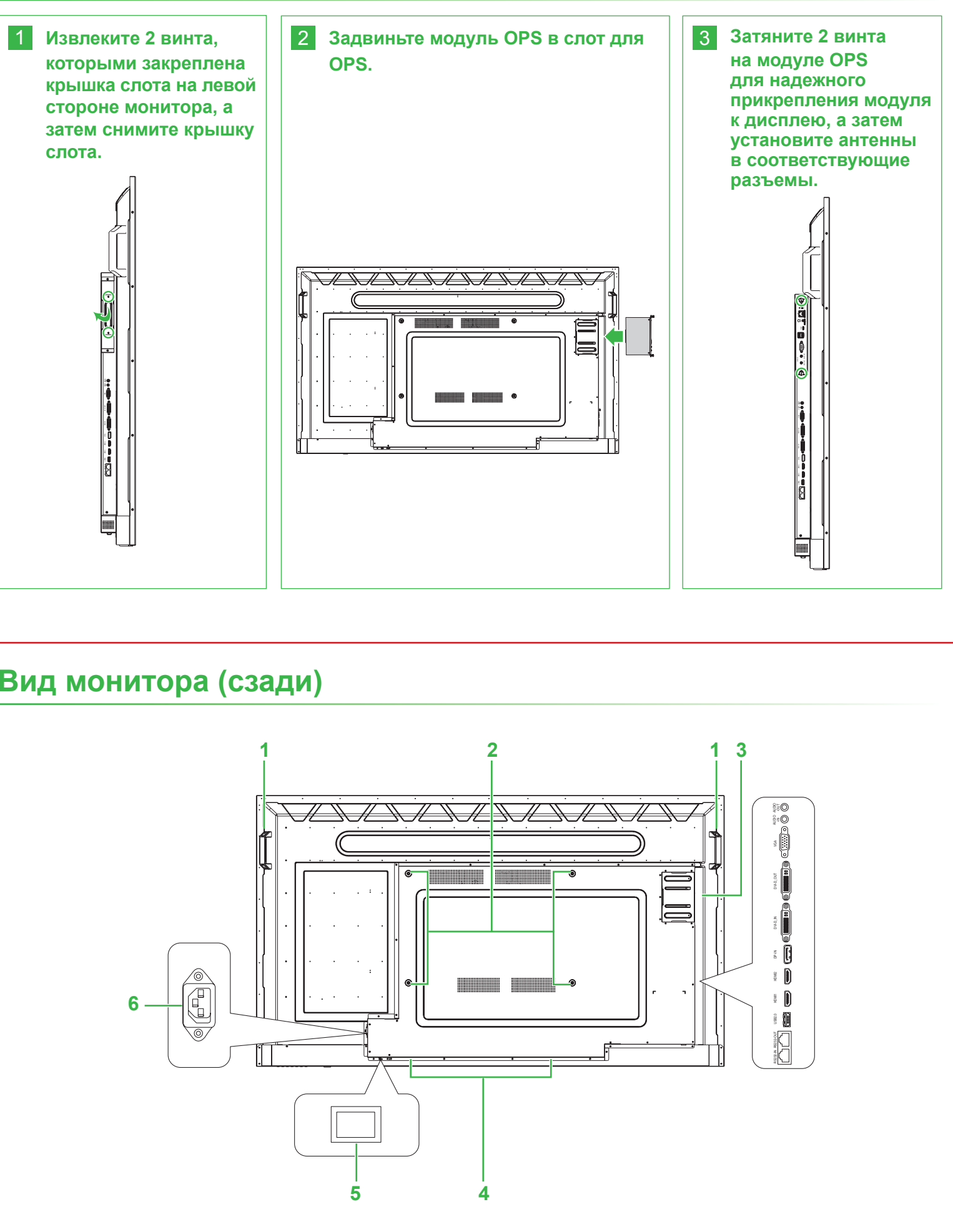

**2 Отверстия для винтов настенного крепления 5 Выключатель питания** 

**12 Слот OPS** 6 Электрическая розетка

ПРИМЕЧАНИЕ: Кнопки расположены на нижней панели корпуса.

#### **Vivitek Америка**

46101 Fremont Blvd, Fremont, CA 94538 U.S.A. T: +1-510-668-5100 F: +1-510-668-0680

**Vivitek Asia**

7F, No. 186, Ruey Kuang Road, Neihu, Taipei 11491 Taiwan R.O.C. T: +886-2-8797-2088 F: +886-2-6600-2358

#### **Vivitek Europe**

Zandsteen 15, 2132 MZ Hoofddorp The Netherlands T: +31-20-800-3960 F: +31-20-655-0999

www.vivitekcorp.com

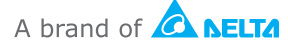

| Светодиодный индикатор состояния/ ИК датчик (для<br>| пульта ДУ) **2 Кнопка питания** 6 Кнопка вниз

**• Кнопка Мепи (Меню)** 7 Кнопка вверх

#### **Соединения**

#### **Пульт ДУ Подготовка к эксплуатации**

**Подключите кабель питания к монитору и источнику тока.**

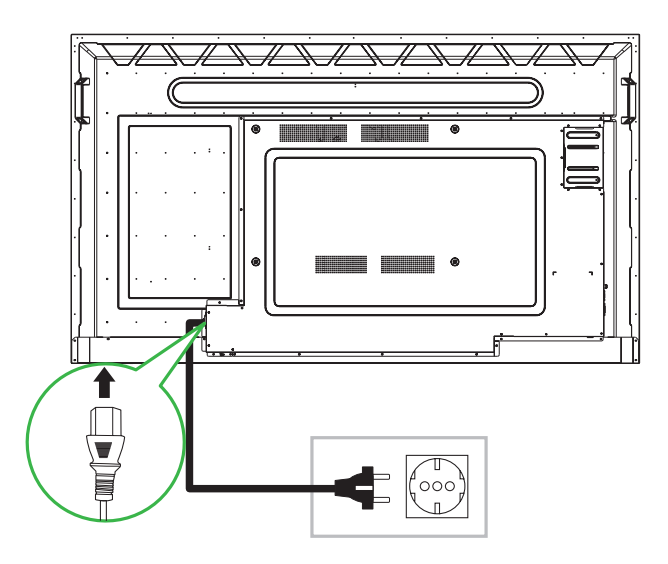

**Включите переключатель питания и нажмите на кнопку питания на мониторе или пульте ДУ.**

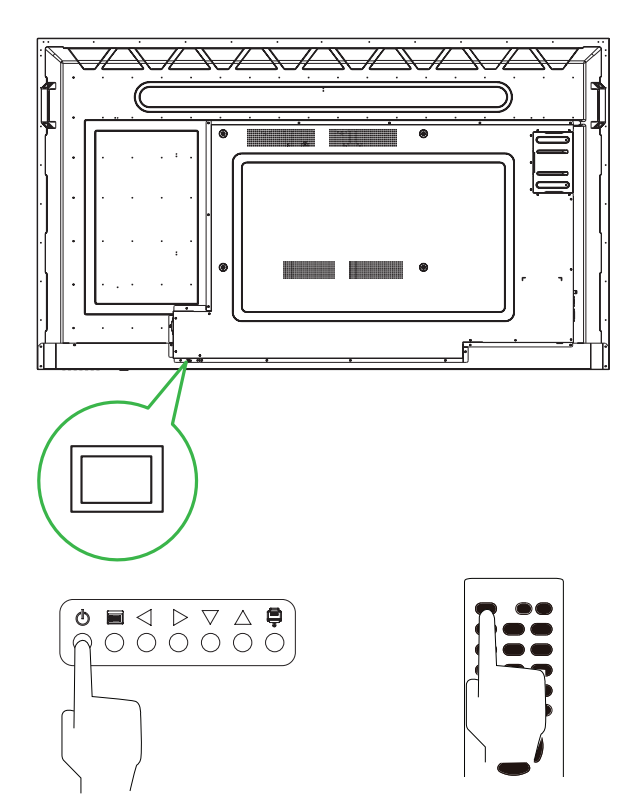

## **Главная страница**

**Для запуска дублирования экрана следуйте инструкциям на экране.**

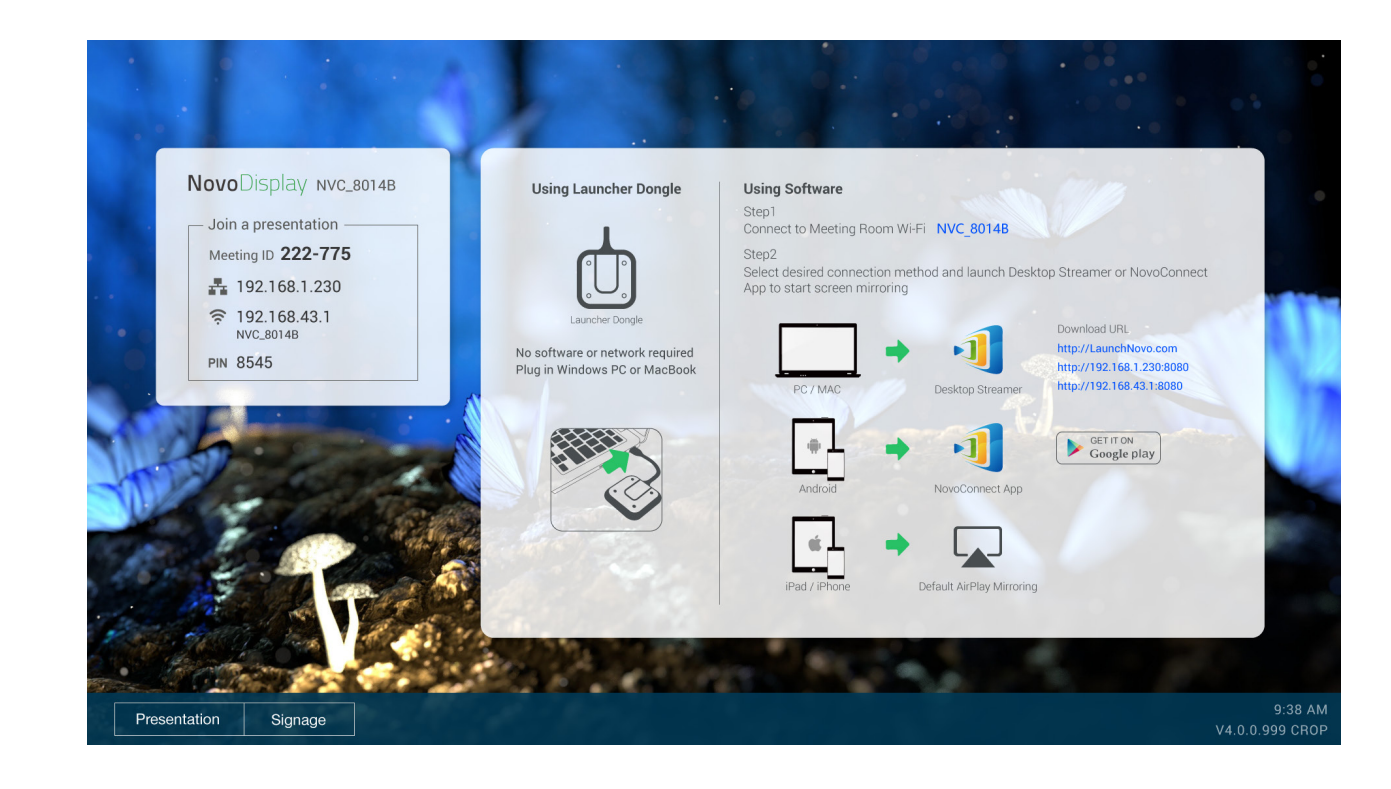

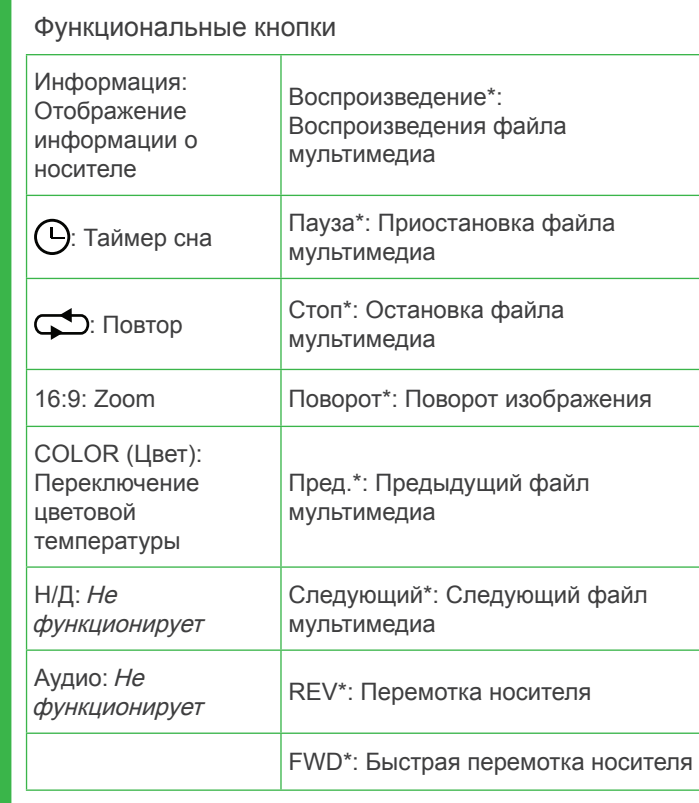

**| Меню настройки \*Работает только с источниками входного сигнала USB.** 

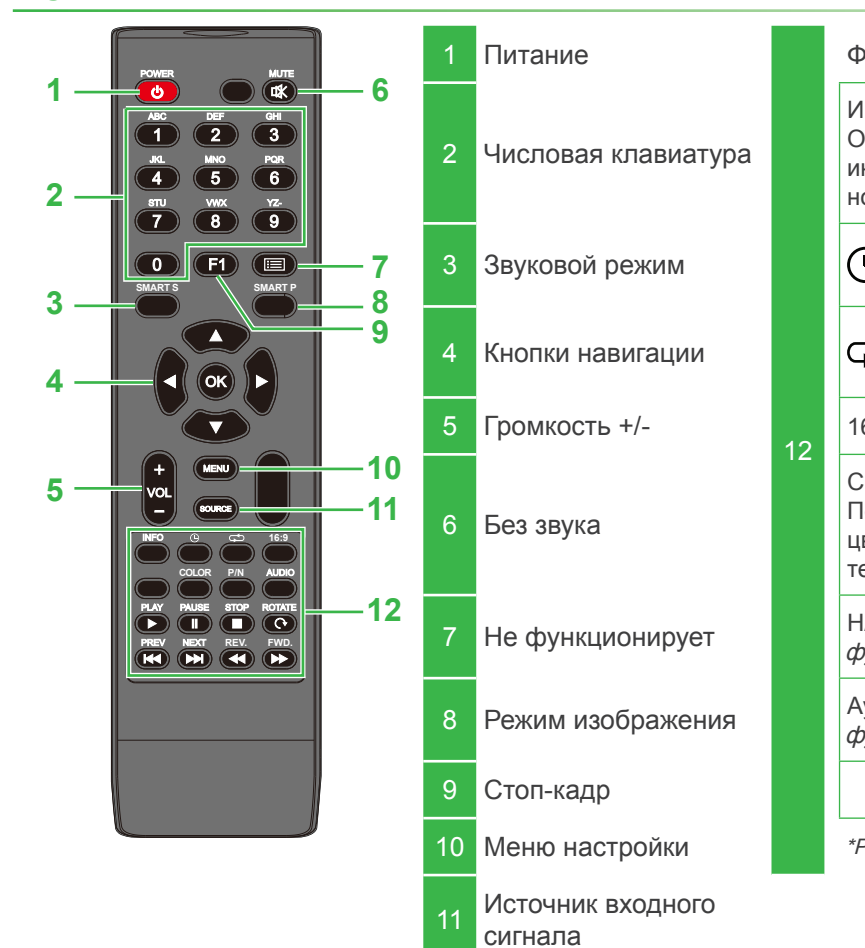

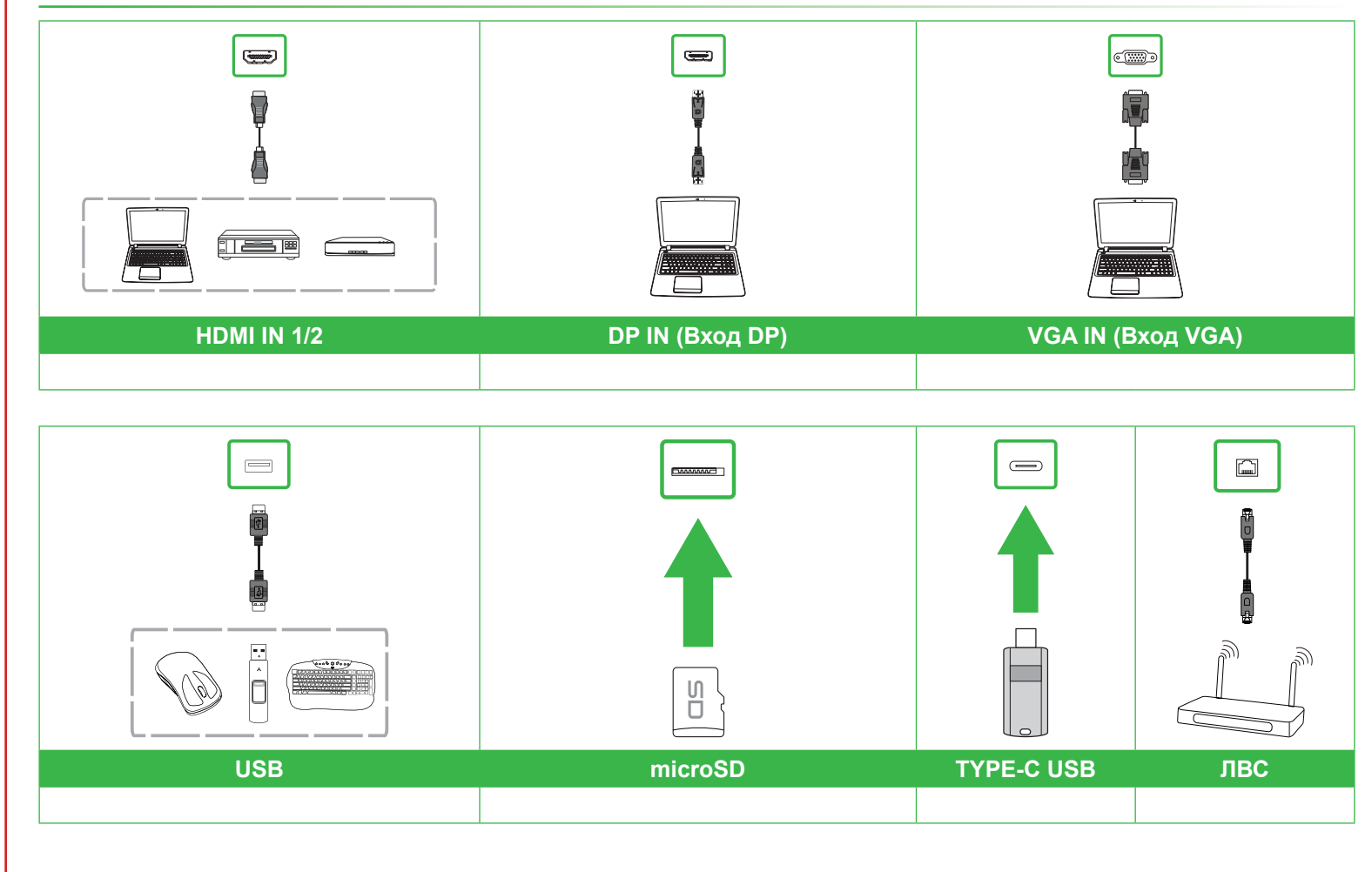

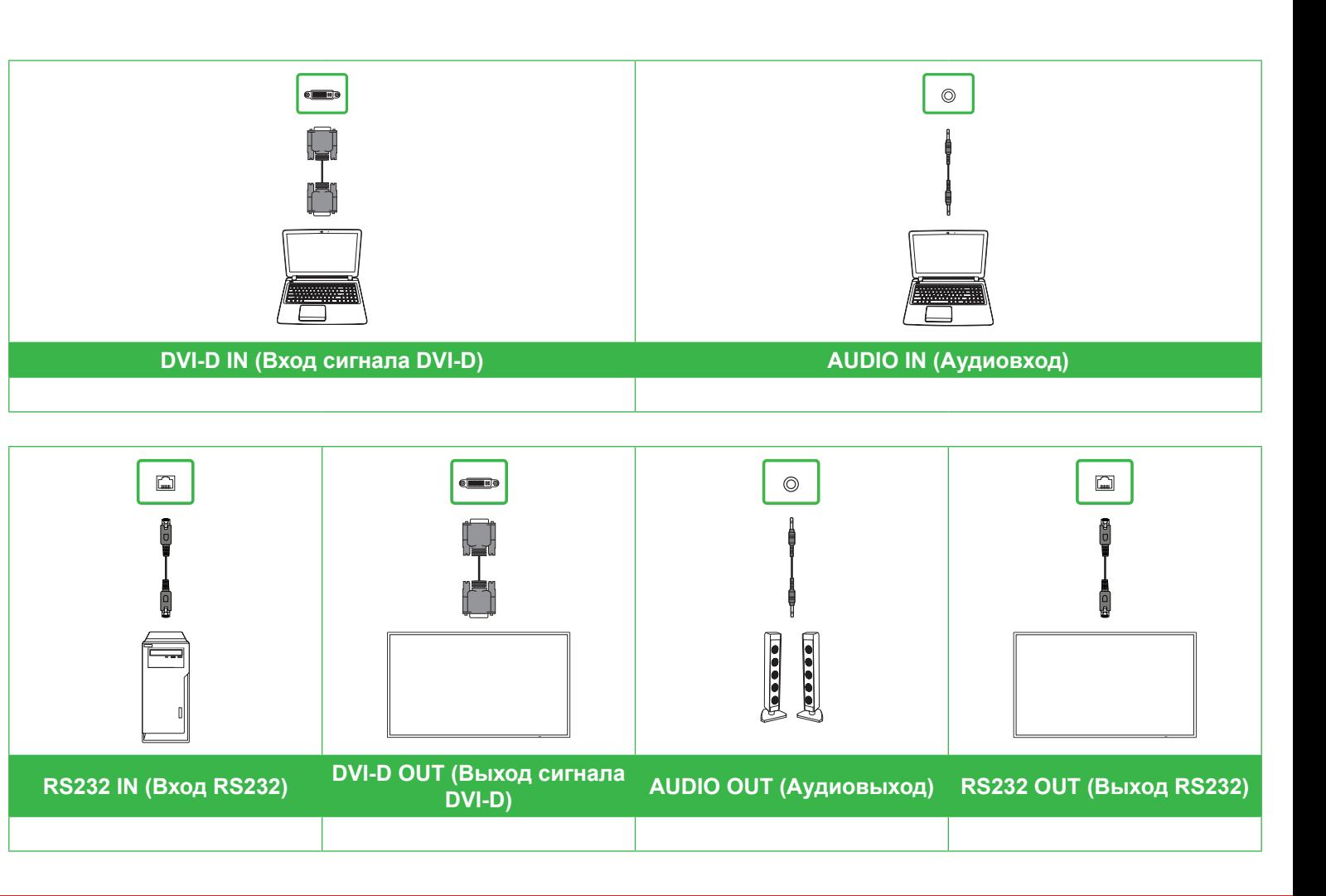

## **Порты и разъемы**

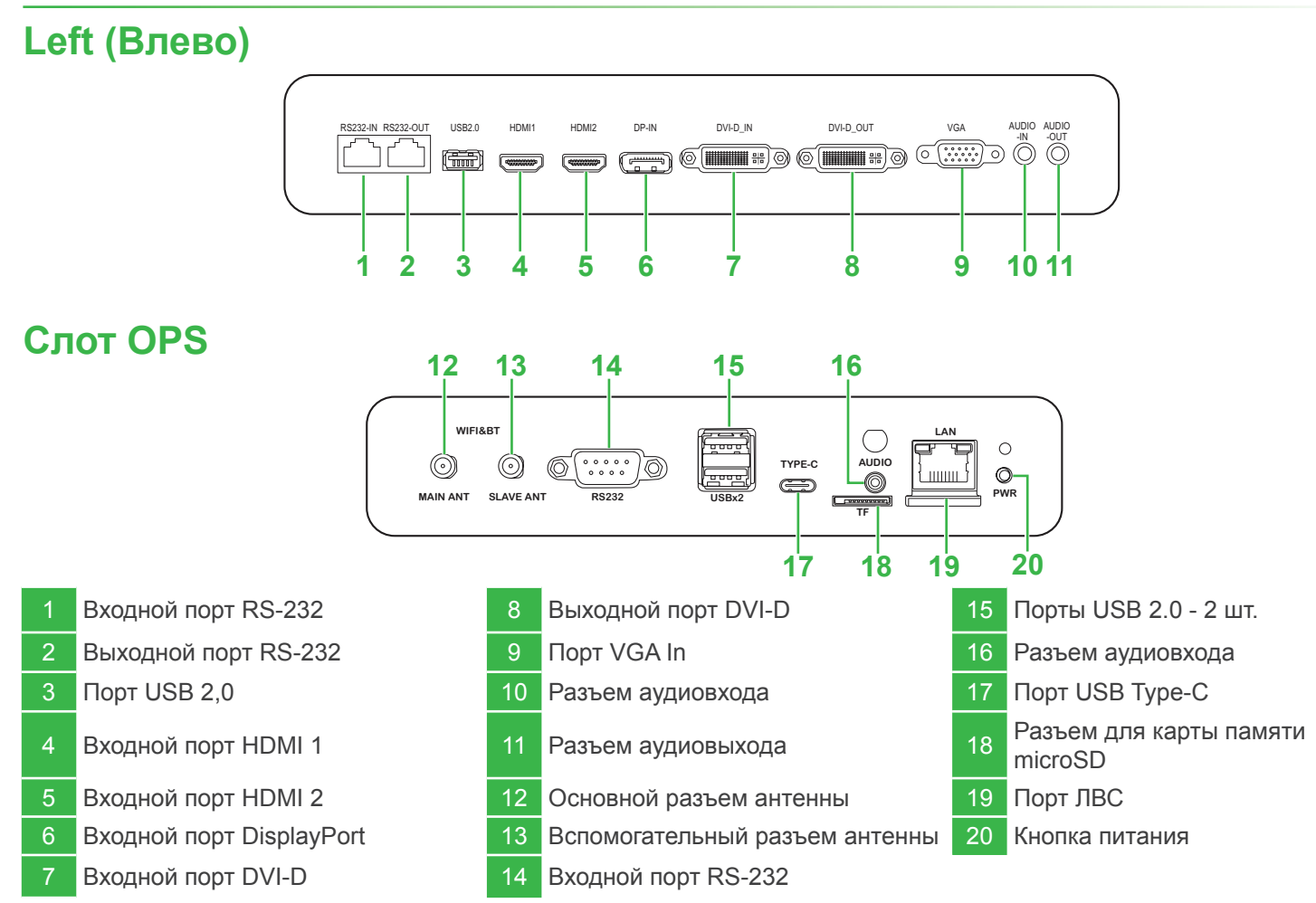